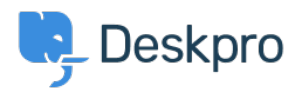

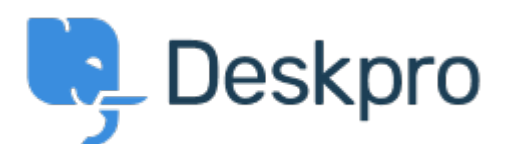

[Help Center](https://support.deskpro.com/et-EE) > [Community](https://support.deskpro.com/et-EE/community) > [Bug Report](https://support.deskpro.com/et-EE/community/browse/type-3/view-list/viewmode-compact) > [Ticket list not updated when checking/unchecking](https://support.deskpro.com/et-EE/community/view/ticket-list-not-updated-when-checking-unchecking-pending-checkbox) [Pending checkbox](https://support.deskpro.com/et-EE/community/view/ticket-list-not-updated-when-checking-unchecking-pending-checkbox)

Ticket list not updated when checking/unchecking Pending checkbox Finished

- Khaled Imal
- **Forum name:** #Bug Report

Hello,

example:

1. Click "My tickets". 2 tickets are e.g. displayed in the list

2. select Pending checkbox, the number of tickets is updated in front of "My Tickets" but the list still display the non-pending tickets. Only after clicking "My Tickets", the list is updated. Comment (1)

## **Eloise Rea**

3 months ago

Hi Khaled, I'm just reaching out as we are doing a review of open bug reports in Deskpro since the release of Deskpro Horizon. I've taken a look into this issue and I can see this is no longer relevant in Horizon. I'm very sorry for the delay in providing an update here. We have since implemented weekly release cycles and reviews to ensure you are always up to date.